## **Bilder verkleinern**

- Problem: Mailanhänge sind zu groß, weil Bilder das Dokument "aufblähen"
- **Lösungsansatz A:** Das (Word-)Dokument einfach mal als PDF abspeichern. Gerade wenn viele Bilder enthalten sind, nimmt die Speichergröße oft ab. (Bei dieser Seite: docx = 2.287 kB

pdf=492 kB)

**"Datei" >> "Speichern unter" >> Dateityp = pdf**

**Lösungsansatz B:** Beispiel: Das Bild von der (Schul-)Kamera hat eine Auflösung von 6000 x 4000 Pixel und einen

Speicherbedarf von 13,2 MB **- ein echtes Monster**

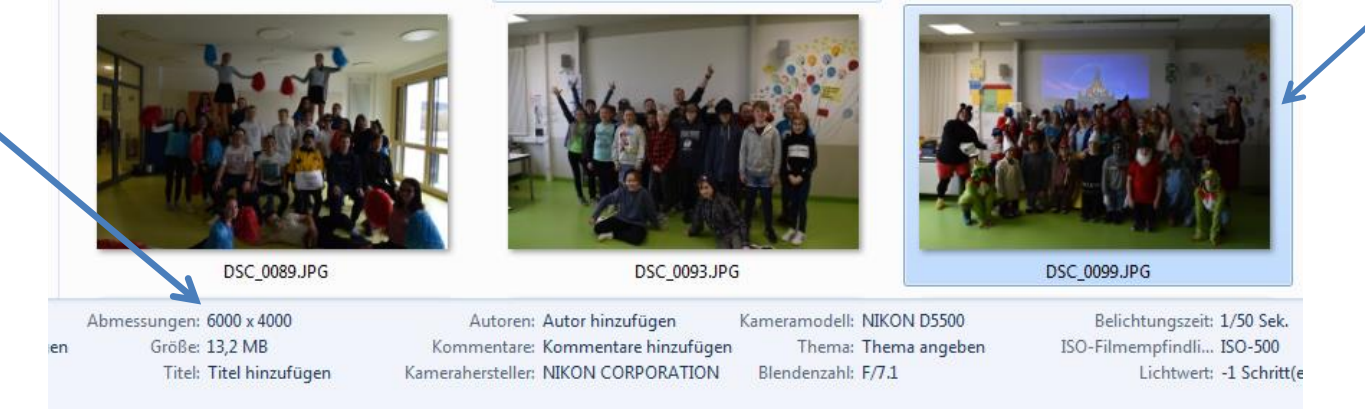

Mein Laptop hier hat 17 Zoll und eine Auflösung von 1900 x 1080 Pixel. Wenn man diese Werte mit denen des Bildes vergleicht, dann merkt man schnell, dass das Bild **dreimal größer als mein Bildschirm wäre**.

Um das Bild zu verkleinern, gehen wir daher in 2 Schritten vor:

- 1.) Auflösung verringern (2000px statt 6000px in der Breits sollten doch ausreichen)
- 2.) Komprimierung des Formats JPG erhöhen.

(Grundsätzlich gibt es eine Vielzahl von Bildformaten mit zigfachen Unterschieden – ein eigenes Kapitel, dass wir daher mal kurz außen vor lassen, außer der Tatsache, dass Sie das **unkomprimierte** Format BMP in diesem Fall vermeiden sollten.)

1.) Bild öffnen mit einem einfachen Bildbetracher wie IrfanView oder einer einfachen Bearbeitungssoftware wie z.B. Photofiltre. Beide Programme können kostenfrei heruntergeladen und installiert werden, bzw. diese sind auch als portable Versionen erhältlich (Links am Ende)

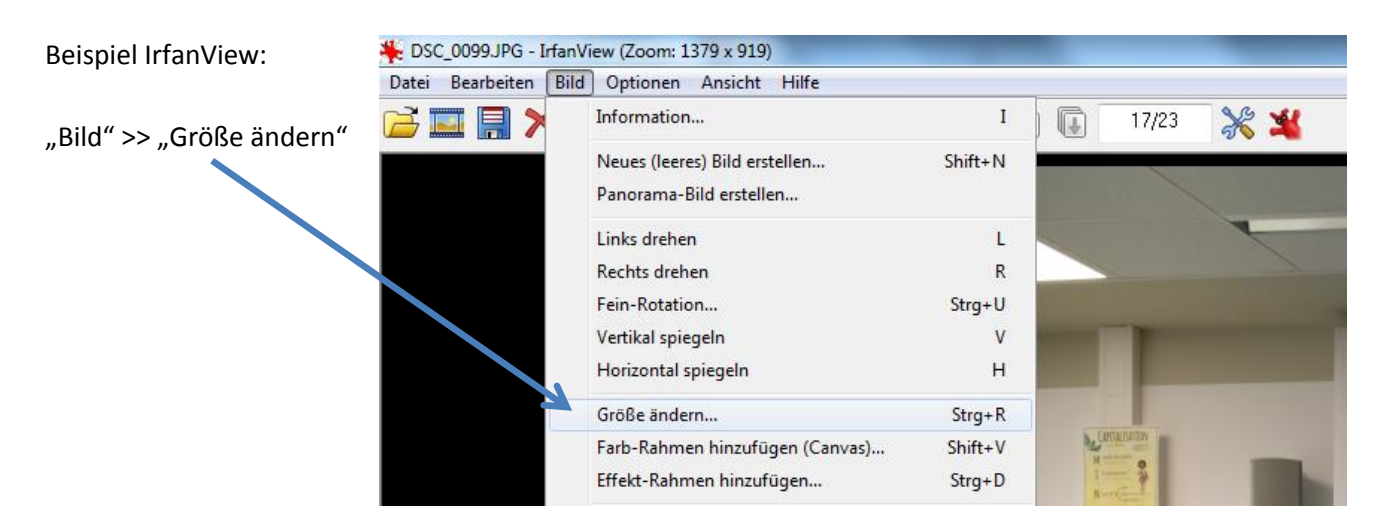

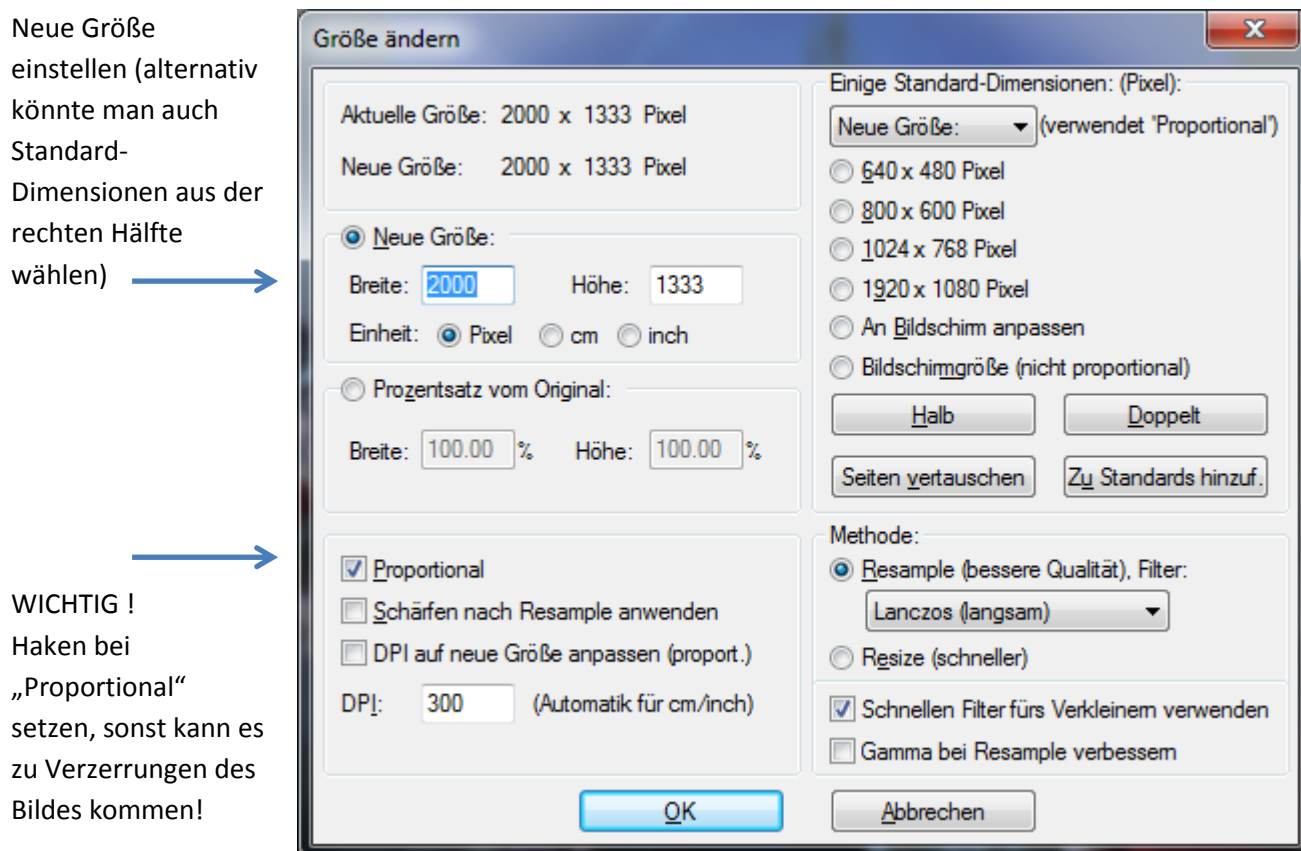

Erster Vergleich: Neuer Speicherbedarf ist nun 1,5 MB statt 13,2 MB (!!!)

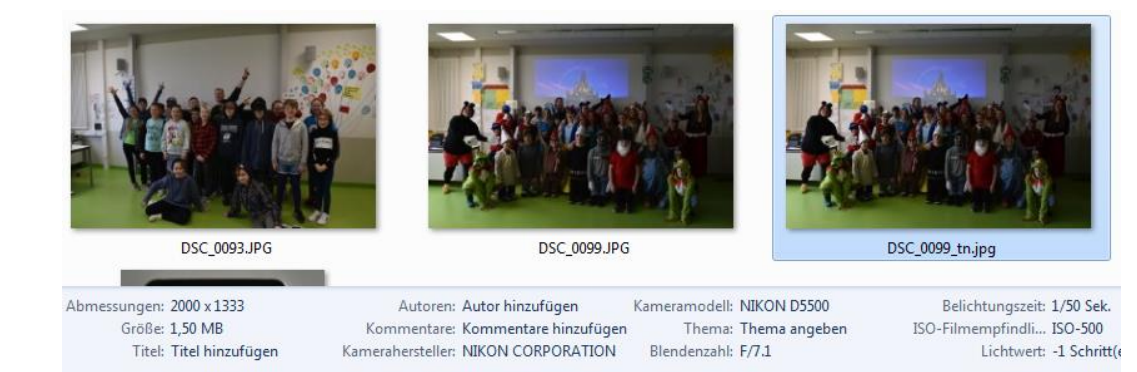

Zweiter Schritt: beim Speichern die Kompression erhöhen:

"Datei" >> "Speichern unter" >> es öffnet sich der folgende Dialog:

Hier den Schieberegler (stellt sich in anderen Programmen leicht abweichend dar) z.B. auf 75% stellen >> Der Qualitätsverlust wird auf Anhieb nicht erkennbar sein.

Neue Speichergröße des Bildes nach beiden Maßnahmen:

## **280 kB statt 13,2 MB**

>> Eine Verringerung des Speicherbedarfs um über 98 Prozent

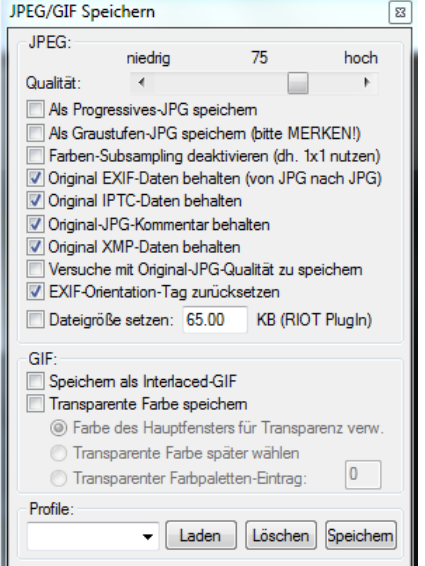